**AFFECTATION** 

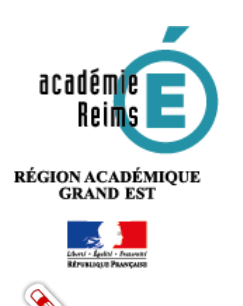

# **Le mode d'attribution par RESSOURCE**

**Pour suivre au mieux les informations suivantes, il est conseillé d'avoir préalablement lu les fiches :**

- **1- Le responsable d'affectation,**
- **2-1- Les fondamentaux : le peuplement de la console d'affectation,**
- **2-2-Les fondamentaux : Types d'abonnement**

Entrer par ressource

## **Table des matières**

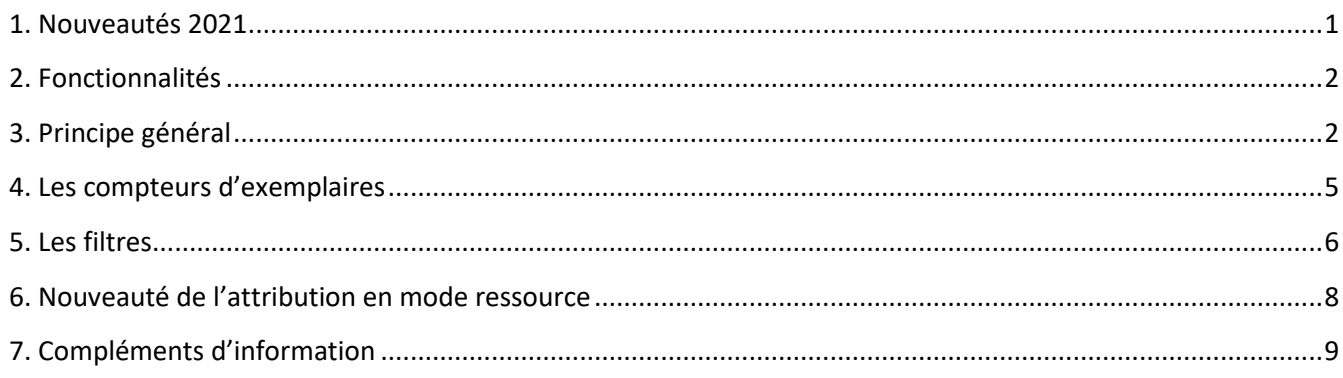

## <span id="page-0-0"></span>1. Nouveautés 2021

### **Rappel :**

**L'identifiant ARK est l'identifiant unique de tous les ressources numériques. Il est notamment utilisé dans leur adresse d'accès (URL). Son usage est à privilégier dans les tickets d'assistance par exemple.**

Présentation des évolutions apparues avec la dernière mise à jour de la console d'affectation.

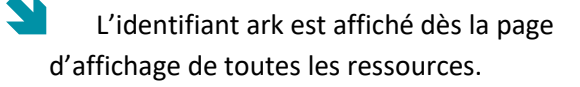

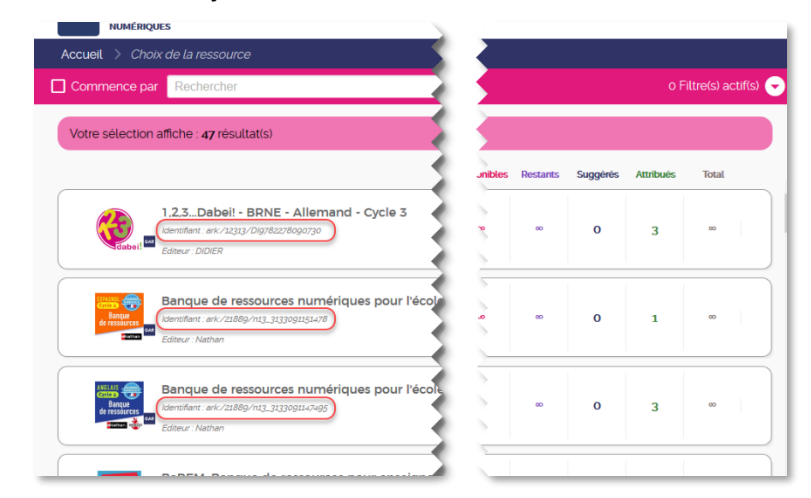

 Pour chacune des ressources, un rappel de toutes les informations est affiché avant de choisir la population à laquelle l'attribuer, avec notamment :

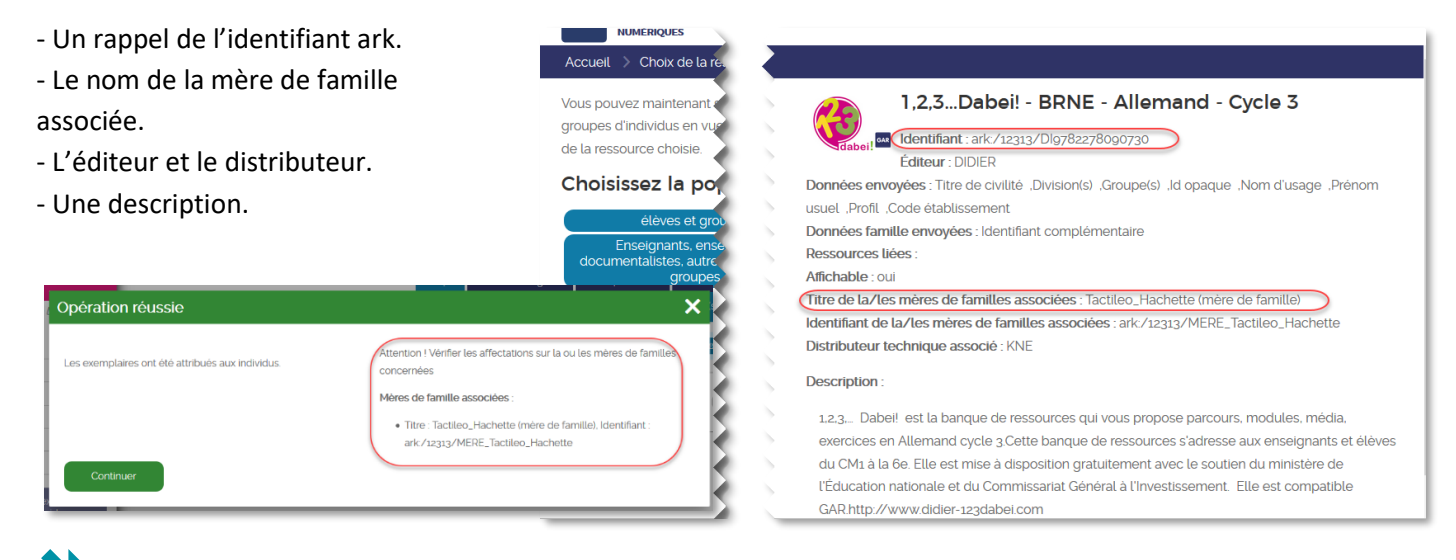

 Lors de l'attribution finale de la ressource, un rappel est affiché pour inciter à vérifier l'attribution éventuelle d'une mère de famille.

## <span id="page-1-0"></span>2. Fonctionnalités

Le mode d'attribution par ressource permet d'attribuer une même ressource numérique pour l'école à plusieurs populations en même temps.

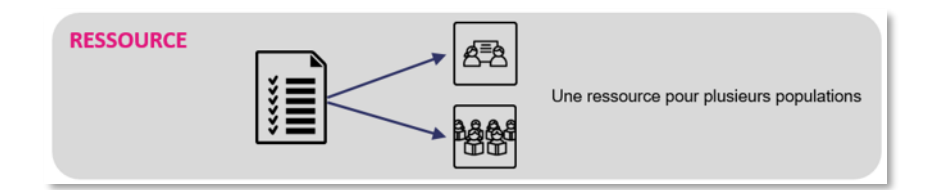

Ce mode d'attribution est conseillé pour :

- Visualiser et attribuer les exemplaires numériques pour chaque ressource.
- Attribuer des exemplaires numériques à plusieurs catégories de population en une seule sélection.
- Visualiser l'ensemble des ressources dont dispose l'établissement.

## <span id="page-1-1"></span>3. Principe général

Après l'accès à la console d'affectation (depuis le médiacentre), cliquer sur le bouton rose **Entrer par ressource**. La console d'affectation s'ouvre sur une page rassemblant l'ensemble des ressources distribuées à l'établissement par les différents éditeurs.

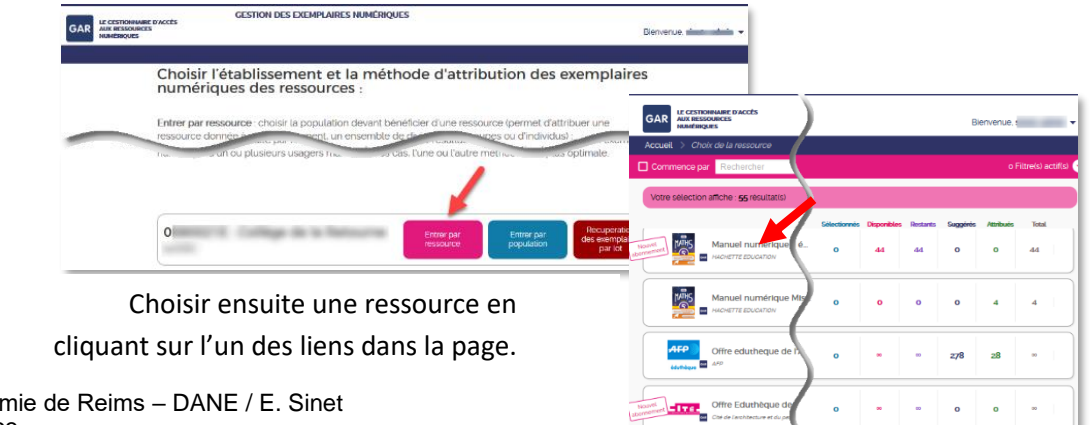

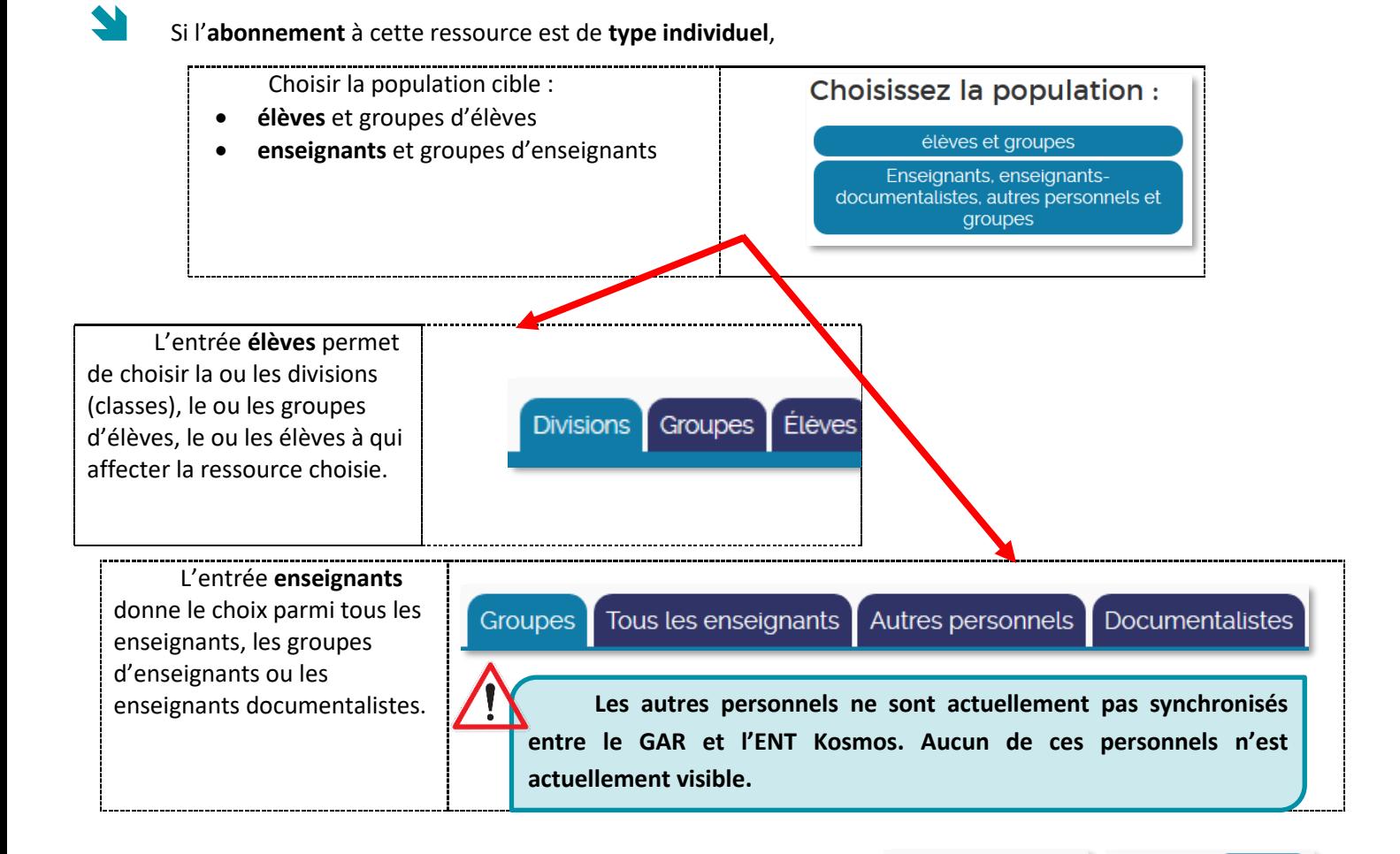

 Si l'**abonnement** à cette ressource est de type **établissement**, un seul onglet sera visible nommé Établissement. Seules les quatre publics cibles pourront être sélectionnés : l'ensemble des **élèves**, l'ensemble des **enseignants**, l'ensemble des **autres personnels** ou l'ensemble des **documentalistes**.

### **De la sélection de la cible à l'affectation de la ressource**

Quel que soit la population choisie pour une ressource donnée, un groupe d'élèves ou d'enseignants, une division, les élèves ou les enseignants, la sélection se fait à l'aide d'un bouton poussoir à activer

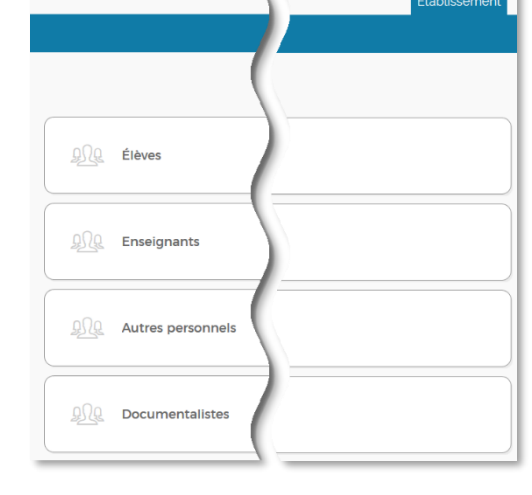

ou désactiver.

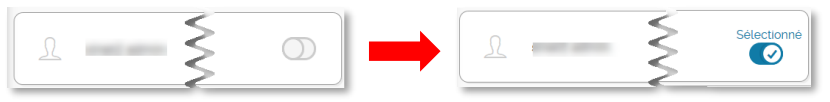

À la hauteur du descriptif de la ressource choisie (à gauche de la page affichée), un bouton permet d'attribuer la ressource à la population choisie.

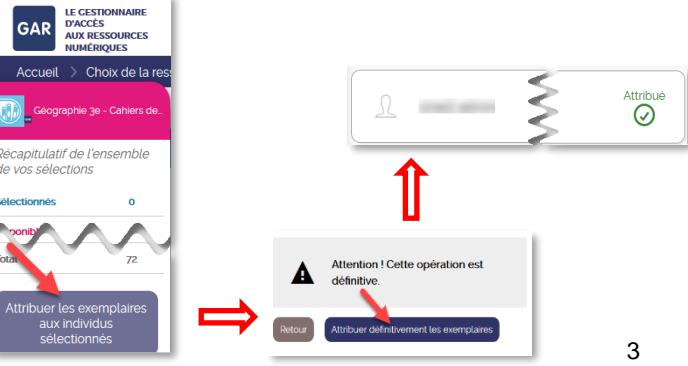

© Rectorat de l'académie de Reims – DANE / E. Sinet novembre 2023

Un bouton d'avertissement est ensuite affiché pour la validation de cette attribution. La population se voit affecté la ressource à hauteur du bouton poussoir.

### **Remarque :**

Les éditeurs distribuent principalement des **abonnements transférables**. De ce fait, concernant le message d'avertissement, l'attribution reste réversible dans la plupart des cas. (cf fiche 6- Transférabilité-Désaffectation)

### **Affichage d'avertissement sur une ressource**

En regard d'une ressource, certaines peuvent présenter un point d'exclamation pour appeler à la vigilance soit sur des suggestions (automatiques) d'attribution ou le nombre de licences disponibles.

T.

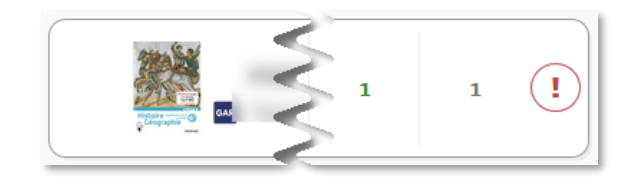

· Des suggestions n'ont pu être proposées par manque de licences. Vous pouvez cependant attribuer des exemplaires aux individus repérables par ce point d'attention tant que le nombre de licences disponibles reste suffisant.

Ce point exclamation permet aussi d'alerter sur la date de fin de l'abonnement. Ce rappel peut être appuyé par un affichage complémentaire lors du choix de la ressource.

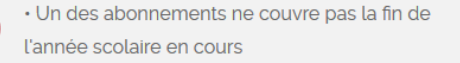

## • Un des abonnements ne couvre pas la fin de l'année scolaire en cours

· Un des abonnements ne couvre pas la fin de l'année scolaire en cours (15/08/2020)

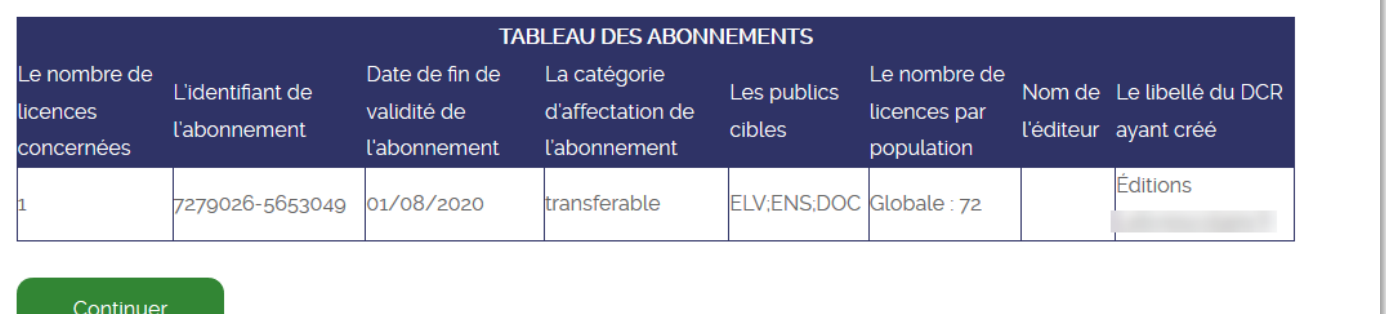

#### **Rappel :**

**Dans le cadre de la gestion des ressources, le GAR fixe la fin de l'année scolaire au 15 août de chaque année en cours.** Toute abonnement qui se termine avant cette date est considéré comme ne couvrant pas la fin de l'année scolaire.

<span id="page-4-0"></span>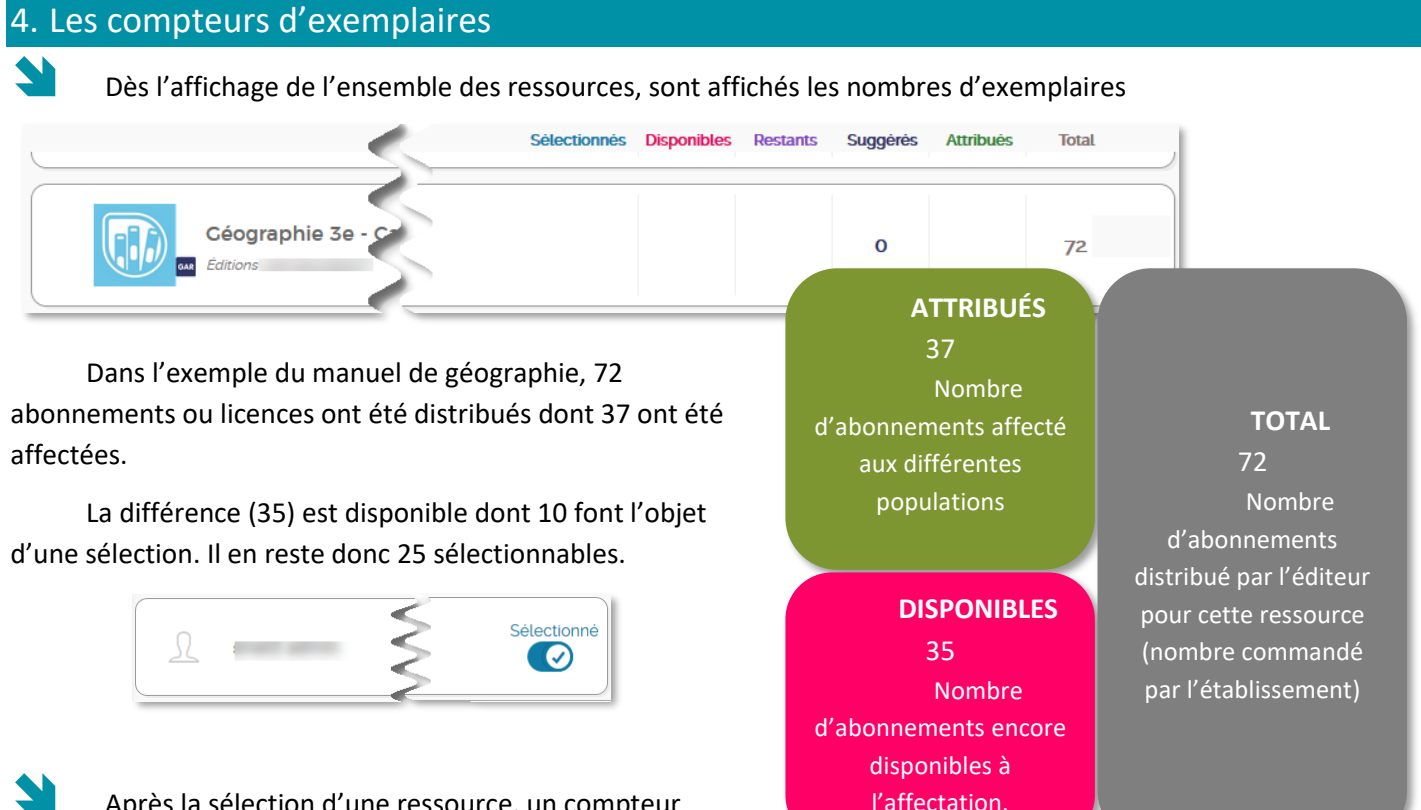

 Après la sélection d'une ressource, un compteur spécifique reste toujours visible à gauche de la page.

Pour la ressource affichée sur la copie d'écran ci-dessous, **3 individus sont sélectionnés**, il **reste donc 2 licences** à sélectionner sur les **5 disponibles**.

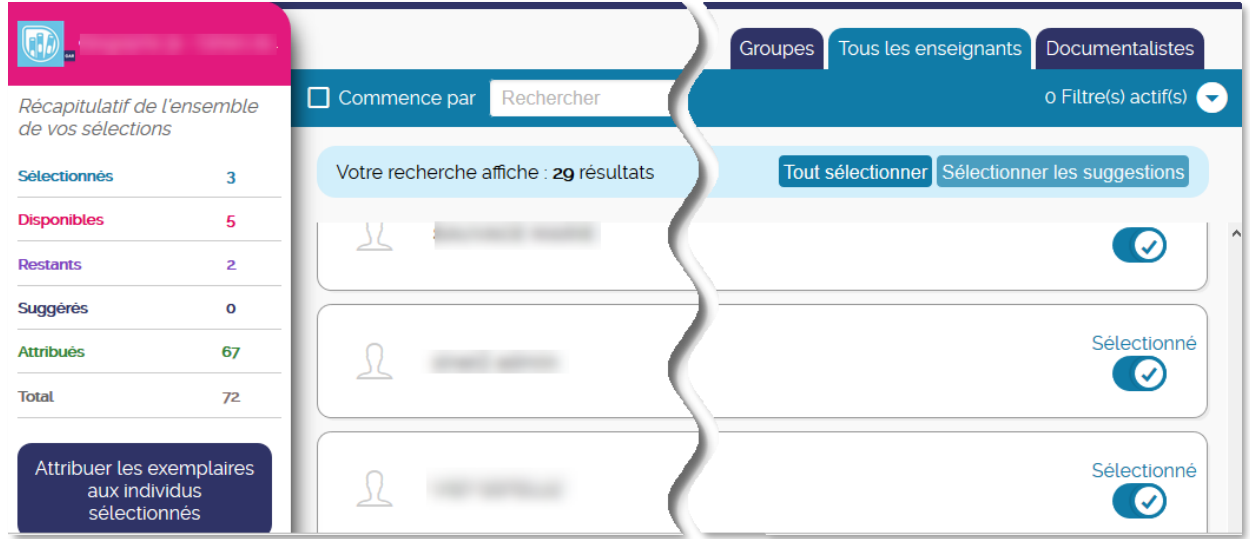

**Au total, 72 abonnements** ont été livrés dans cet établissement, **67 licences ont été attribuées, 5 restent disponibles.**

Après attribution définitive des exemplaires, le compteur serait modifié de cette façon :

**Au total, 72 abonnements** ont été livrés dans cet établissement, **70 licences ont été attribuées, 2 restent disponibles.** (et 0 sélectionnés)

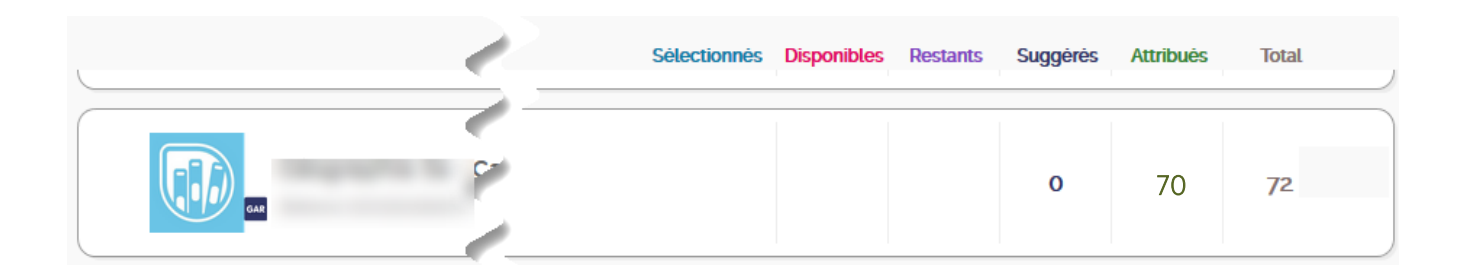

## <span id="page-5-0"></span>5. Les filtres

Sur chaque écran, des filtres permettent aux responsables d'affectation de trier et retrouver facilement les informations qu'ils recherchent. Ces filtres sont contextuels, c'est-à-dire qu'ils évoluent à chaque nouvelle page, pour s'adapter aux besoins du responsable d'affectation lors de la procédure d'attribution des exemplaires numériques.

**Filtre affiché sur la page listant l'ensemble des ressources**

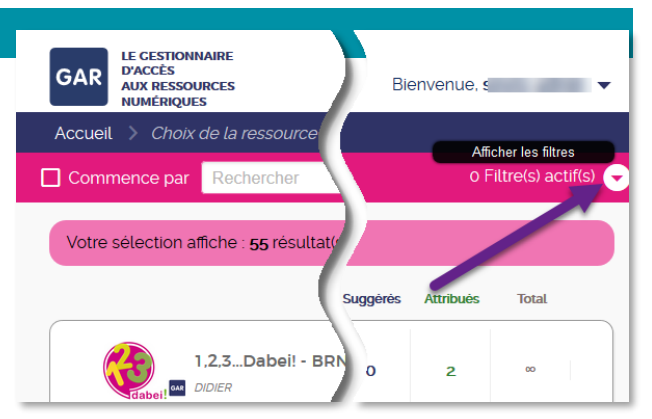

#### $Accuel$  >  $Choix$  de la ressource Commence par Recht o Filtre(s) actif(s) **Autres filtres** : Public cible: Formation Matières  $\Box$  15-18 an  $\Box$  ANGLAI  $\Box$  Élèv  $\Box$ Point d'attention  $\prod$  1ERPRO  $\Box$  arts  $\Box$  Enseignar  $\Box$ Nouvel abo  $\Box$  arts du d  $\Box$  are gén n.  $\Box$  $\Box$  Suggestion  $\Box$  are STI2D  $\Box$  arts pla  $\Box$ 1STD2A13403  $\Box$  вснв Ò  $\Box$  Etabl  $\Box$  2BTS2  $\Box$  BECO/ C  $\Box$  Individue Appliquer les filtres Réinitialiser les filtres

Le **public cible** : Les catégories de population selon les informations fournies par les abonnements.

Le **type d'abonnement** : Individuel ou établissement. Ils influent sur la catégorie de population concernée et le nombre d'exemplaires numériques disponibles. (Limité ou illimité)

Le **type de ressource** : Dictionnaires et encyclopédies, de manuels numériques, de ressources d'enseignement multimédia, de ressources de production pédagogique (BRNE), de ressources d'entraînement et d'accompagnement scolaire ; de ressources d'orientation et de ressources de documentation (Presse…).

Les modules élémentaires de **formation** : MEF correspondant aux niveaux d'étude des élèves, selon les données transmises par les fournisseurs de ressources.

Les **matières** : Elles correspondent aux thèmes abordés dans les ressources et sont tirées des données fournies par les fournisseurs de ressources.

Les **points d'attention** ou points d'exclamation : Ressource requérant une attention particulière, telle que l'arrivée d'un nouvel élève ou d'un nouvel enseignant dans l'établissement, ou une suggestion impossible suite à un manque d'exemplaire numérique …

Le **nouvel abonnement** : Toute nouvelle ressource qui n'a jamais été attribuée à un utilisateur.

La **suggestion** : Présélection à titre indicatif des utilisateurs pouvant être intéressés par la ressource, leurs niveaux d'enseignement et disciplines étant cohérents avec ceux indiqués par l'éditeur pour la ressource. Un tampon Suggestion apparaît en face des noms des utilisateurs concernés

## **Filtre apparaissant après sélection d'une ressource et le choix d'une population**

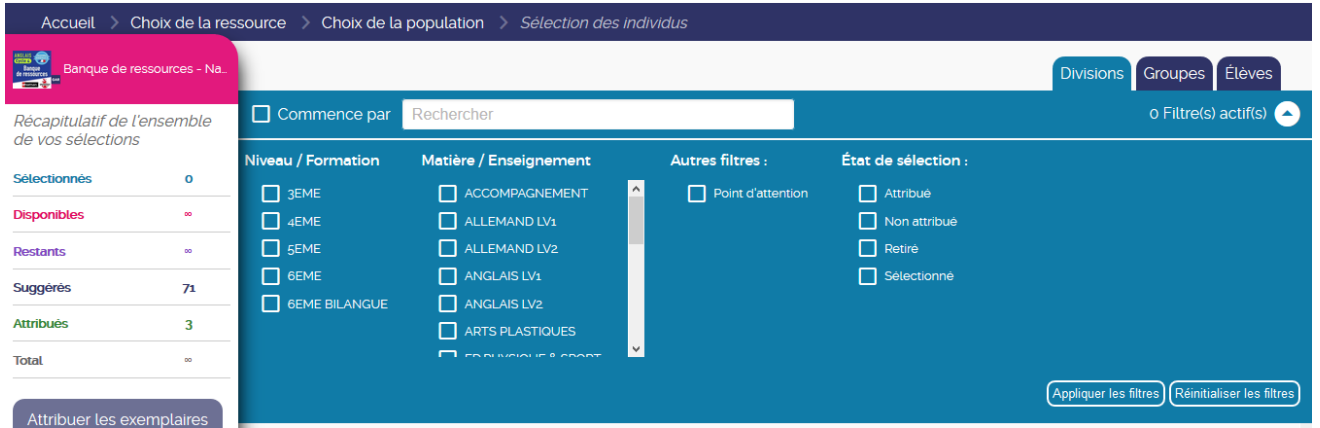

**Niveau / Formation** : Les modules élémentaires de formation correspondent aux niveaux d'étude des élèves. **Ils proviennent des informations fournies par l'ENT**.

Matières / enseignement : Les matières correspondent aux disciplines enseignées par les enseignants. Elles proviennent des informations **fournies par l'ENT**.

Les **points d'attention** ou points d'exclamation : Ressource requérant une attention particulière.

**États de sélection** : Ils permettent de trier les individus ou groupes concernés par la ressource.

1. « Attribué » concerne les individus ou groupes ayant déjà des exemplaires numériques de la ressource.

2. « Désélectionné » concerne tous les individus ou groupes qui ne sont pas sélectionnés.

3. « Retiré » concerne tous les individus ou groupes à qui le responsable d'affectation a retiré des exemplaires numériques.

4. « Sélectionné » concerne tous les individus ou groupes qui sont sélectionnés.

## **Le fil d'Ariane**

Sur chaque page consultée, le **fil d'Ariane** permet de revenir à l'étape précédente pour modifier le choix de sélection.

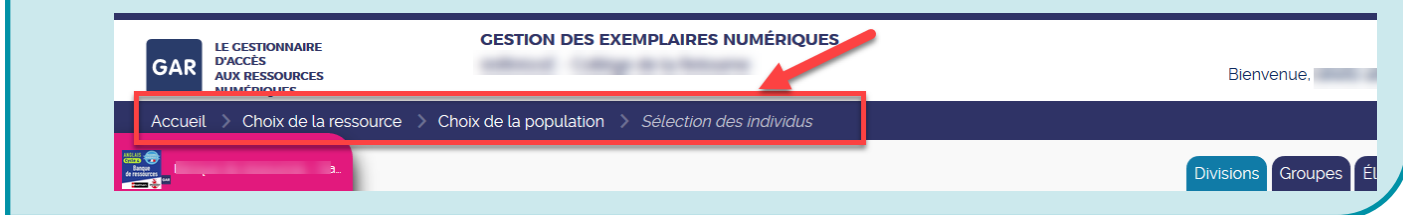

## <span id="page-7-0"></span>6. Nouveauté de l'attribution en mode ressource

Une nouvelle fonctionnalité permet d'attribuer plus facilement les ressources avec un abonnement de type individuel.

**1 –** Après avoir repéré la ressource incomplètement attribuée

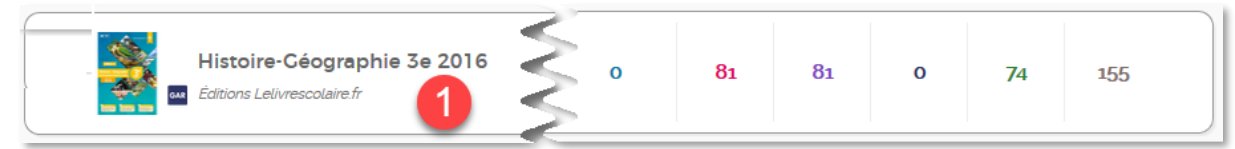

Sélectionner la population des élèves et choisir la classe dans laquelle faire une ou plusieurs attributions complémentaires.

### **Le compteur de sélection est alors à 0.**

**2-** Choisir une division (La 3A dans cet exemple)

**3 -** L'effectif de cette classe est affiché et il est possible de repérer que cette ressource n'est pas attribuée à un ou plusieurs élèves. Cliquer ensuite sur le bouton *Sélectionner tous les individus* ce qui sélectionnera tous les élèves avec le statut **Non attribué**.

**4 –** Le statut de ou des élèves se change en Sélectionné. Le compteur de ressources sélectionné est incrémenté du nombre d'élèves sélectionnés (ici : un)

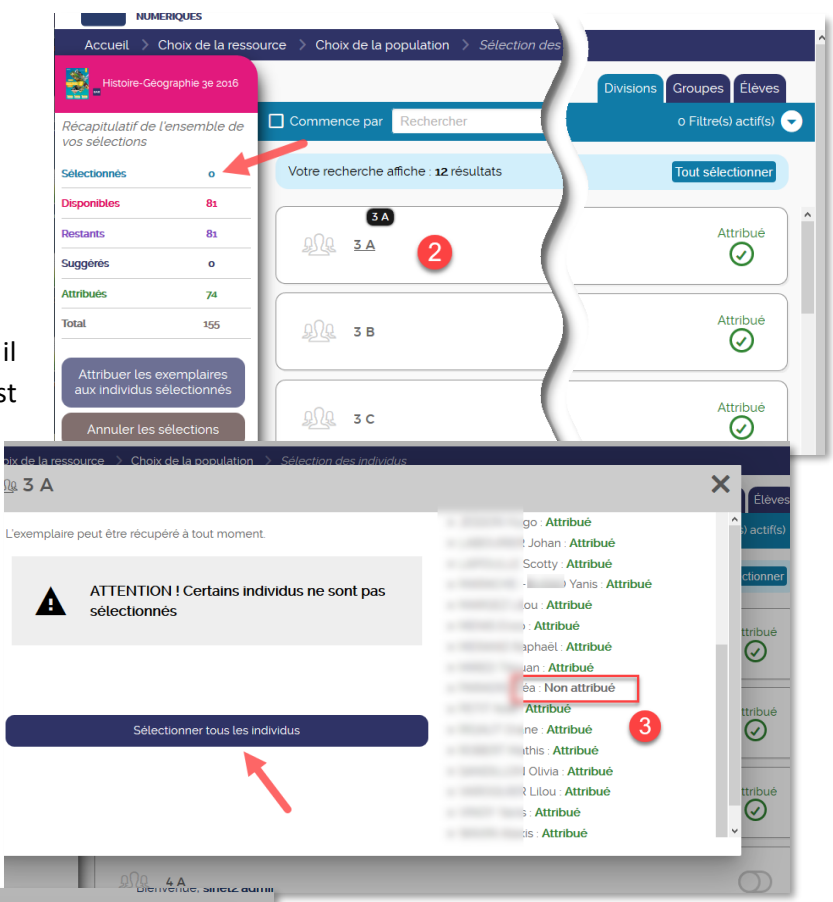

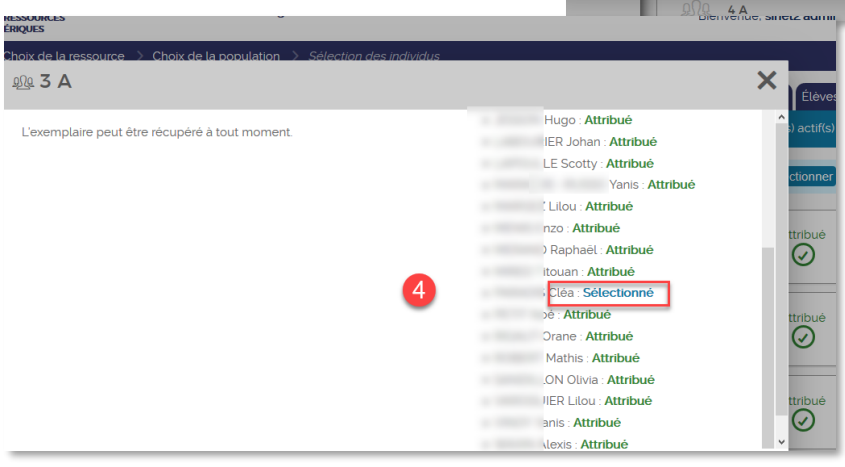

**5 –** Il reste à attribuer définitivement les ressources sélectionnées.

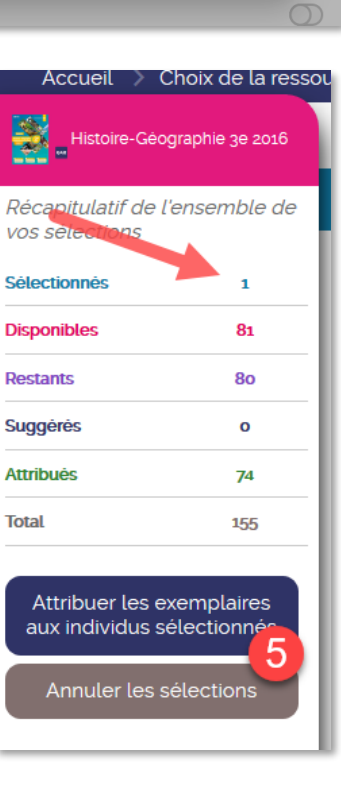

<span id="page-8-0"></span>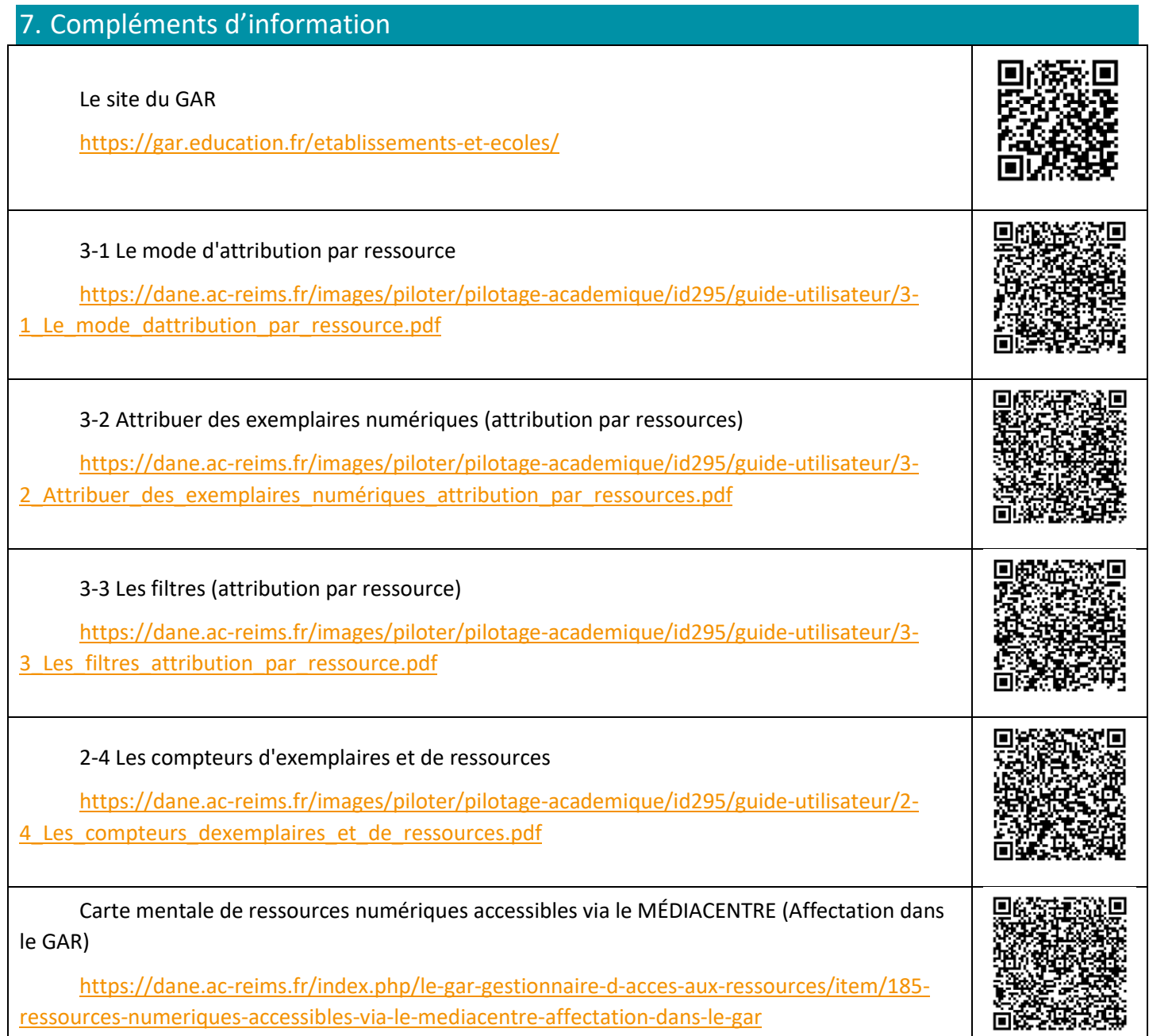